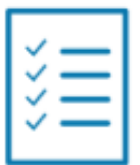

# 5 nouvelles erreurs à éviter sur Facebook 1 ère partie (Décembre 2023)

Paradoxe : en dépit de nombreux scandales (Cambridge analytic, métriques des vidéos gonflées, comptes piratés…) et en juillet 2019, l'amende record de 5 milliards de dollars pour violation des lois de protection des données, Facebook demeure incontournable pour être visible sur le Web et créer de l'engagement. En France, Facebook continue de dominer la sphère des réseaux sociaux avec 32 millions d'utilisateurs actifs mensuels (chiffres 2023). Même si le désamour auprès des moins de 24 ans se fait sentir, il reste un réseau social amical et familial. C'est le premier motif d'utilisation de Facebook, devant le partage de photos/vidéos et « se tenir au courant de l'actualité ». Facebook est toujours le réseau fétiche des associations mais certaines commettent des erreurs. Nous en avons répertorié 10. Cet article présente les 5 premières.

## 1- Ouvrir un profil au lieu d'une page ou un groupe

### **Pour votre communication externe**

La page Facebook est un canal de votre communication externe puisqu'elle est visible par tous (même sans compte Facebook) et trouvable sur la Toile *via* un moteur de recherche.

Créez votre page à partir d'un profil. Ce profil deviendra « administrateur » de la page de l'association. Ensuite, il invitera d'autres administrateurs (voir 4ème erreur), des éditeurs, voir même des modérateurs. Une équipe pourra animer la page.

>> [Facebook vous guide pas à pas pour créer votre page \(en français\)](https://socialimpact.facebook.com/learning-support/getting-started/create-a-page-for-your-nonprofit/)

### **Pour votre communication interne**

L'association pourra ouvrir un, voire des groupes privés.

Objectif : réunir des personnes afin de favoriser les échanges et faciliter l'organisation.

Exemples : un groupe pour vos adhérents où ils s'échangeront leurs bons plans, leurs conseils… Ou un groupe privé pour organiser des maraudes, des réunions avec les bénévoles.

### **Conseil de l'experte**

L'abonnement à votre page ne garantit pas que vos publications soient bien diffusées à TOUS vos abonnés. S'ils n'interagissent pas avec la page, ils ne recevront plus les publications. C'est bien évidemment impensable pour un média. En effet, même si vous ne lisez pas votre journal, vous continuerez à le recevoir. Mais Facebook n'est pas un média, c'est un vendeur d'espaces publicitaires. L'algorithme choisit à qui les publications sont diffusées. Alors, conseillez à vos fans ou abonnés de sélectionner, dans les paramètres d'abonnement, « favoris » lorsqu'ils s'inscrivent à votre page.

Autre élément à prendre en compte dans l'efficacité de votre communication sur une page Facebook. En 2018, l'algorithme de distribution des *posts* a changé.

Les publications issues des pages ont été reléguées au bénéfice de celles issues des profils. Donc, pour rester bien diffusées, les pages n'avaient plus qu'à sponsoriser les publications ! Juteux pour Facebook, beaucoup moins pour les pages touchées de plein fouet. Pour autant, ne jouez pas au plus malin ! Ne publiez pas vos publications sur un profil.

Premièrement, les profils sont réservés aux personnes physiques (Facebook fait la chasse aux faux profils) et deuxièmement, si la personne aux manettes du profil quitte l'association, vous perdez tout !

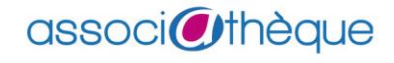

# 2- Ne pas réfléchir à votre nom d'utilisateur

Comment le reconnaître ? Ce nom est précédé d'une arobase @.

Soyez stratège dans le choix du nom d'utilisateur.

Objectif : être « trouvable » sur Facebook et ensuite, mentionné dans des publications par d'autres membres du réseau. Bien sûr, il doit correspondre au nom de l'association. Si besoin, on peut lui ajouter un mot clef.

Exemple : pour la page Facebook d'Associathèque, c'est [@associatheque.association](https://fr-fr.facebook.com/associatheque.association/)

L'ajout du mot « association » dans le nom et donc l'URL de la page permet d'être plus aisément trouvable lorsque les membres du réseau social saisissent ce mot clef dans le moteur de recherche de Facebook ou celui de Google.

### 3- Choisir une photo de couverture non représentative

Au premier coup d'œil, les internautes doivent comprendre ce que fait l'association. Donc, choisissez un visuel (photo ou vidéo) qui vous ressemble. Exemple : une photo de vos adhérent.es en action.

### **Attention au droit à l'image ! Et mentionnez toujours le/la photographe**.

Utilisez cet espace visuel pour promouvoir vos événements en ajoutant du texte sur vos images ou vos vidéos. Donc, votre photo de couverture a vocation de changer au gré de votre actualité.

### **Conseil de l'experte**

Grâce au programme *Nonprofits* de [Canva,](https://www.canva.com/canva-for-nonprofits/) vous créerez aisément une série de photo de couverture à partir de modèles prêt-à-porter. Si vous avez une charte graphique, vous pourrez télécharger votre logo et vos propres polices de caractère. Vos modèles seront partageables entre les membres de l'équipe Communication.

## 4- Oublier de personnaliser la page

Compléter aussi exhaustivement que possible l'« A propos » sans oublier d'ajouter l'URL du site Internet et des autres réseaux sociaux. Si vous avez des horaires d'ouverture, indiquez-les. Mettez à jour régulièrement la présentation de votre page.

Dans les « Paramètres » « Modèles et onglets », il est possible de changer l'ordre des onglets et d'activer/désactiver des onglets. En fonction de vos objectifs de communication, sélectionner les onglets adéquats.

Exemple : si vous êtes une association culturelle, vous activerez « Événements » et le positionnerez en haut. Si vous gérez des groupes Facebook, vous sélectionnerez l'onglet « Groupes », etc.

Vérifier que le modèle de votre page est bien catégorisé comme « Organisation à but non lucratif » et si ce n'est pas le cas, changer pour pouvoir obtenir le bouton cliquable « Don ». Pour pouvoir collecter des dons *via* la page ou *via* un lien de collecte pointant vers votre site, vous remplirez un formulaire en ligne.

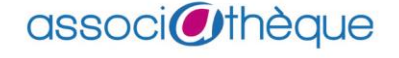

# 5- Négliger d'attribuer un rôle d'administrateur à le/la président/e

Le/la président/e étant le responsable de toutes les publications de l'association, il est obligatoire qu'il/elle soit administrateur/trice.

D'autant que, comme président/e, mieux vaut aussi garder un œil sur les publications et les réactions. Et le cas échéant, se préparer à intervenir. Car la crédibilité de l'association est mise sur la sellette à cause de la viralité des réseaux sociaux. Des « bouche à oreille » négatifs (bad buzz » peuvent se diffuser très, très vite. Autre situation gênante : Facebook bloque votre page. Cela est déjà arrivé à des associations. Il faut réagir immédiatement en contactant le [service conciergerie.](https://www.facebook.com/gpa/help)

#### **Conseil de l'experte**

Dans la *Meta Business Suite*, cliquez sur l'onglet « Messagerie », puis « Automatisations », activez les répondeurs automatiques, et personnalisez les messages. Par exemple, en indiquant le prénom de l'animateur/trice de la page et le délai de réponse.

 *Évelyne Jardin, Juris associations pour le Crédit Mutuel*

- *Pour aller plus loin :*
	- o *[5 erreurs sur Facebook \(2](https://www.associatheque.fr/fr/fichiers/bao/checklist-5-nouvelles-erreurs-a-eviter-sur-Facebook-2eme-partie.pdf)ème partie)*
	- o *[Les réseaux sociaux](https://www.associatheque.fr/fr/association-et-communication/index.html?amcpage=13)*
	- o *Focus - [Droit à l'image : utiliser photos et vidéos les yeux fermés](https://www.associatheque.fr/fr/focus-droit-a-l-image.html)*
	- o *Fiche conseil - [Comment éviter trolls, bad buzz, détournement de compte... ?](https://www.associatheque.fr/fr/fichiers/bao/fiche-conseil-comment-eviter-trolls-bad-buzz-detournement-compte-amnesty.pdf)*
	- o *[Le programme de Facebook pour les associations](https://www.facebook.com/help/1640008462980459) caritatives et à but non lucratif*
	- o *[Blueprint, le programme de formation de Facebook sur Facebook et Instagram](https://fr-fr.facebook.com/business/learn)*
	- o *Évelyne Jardin, Bien communiquer sur le Web (2 édition), Juris Associations, 2020*
	- o *La page [Facebook d'Associathèque](https://fr-fr.facebook.com/associatheque.association/)*

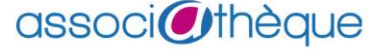